## **SCARICARE L'ATTESTAZIONE 730 PER L'ANNO 2022**

Dal portale <https://www1.eticasoluzioni.com/bellinzagolombardoportalegen> accedere con il proprio utente e password e cliccare sull'icona in alto **Pagamenti** dal menù a tendina cliccare su **Dichiarazione 730**

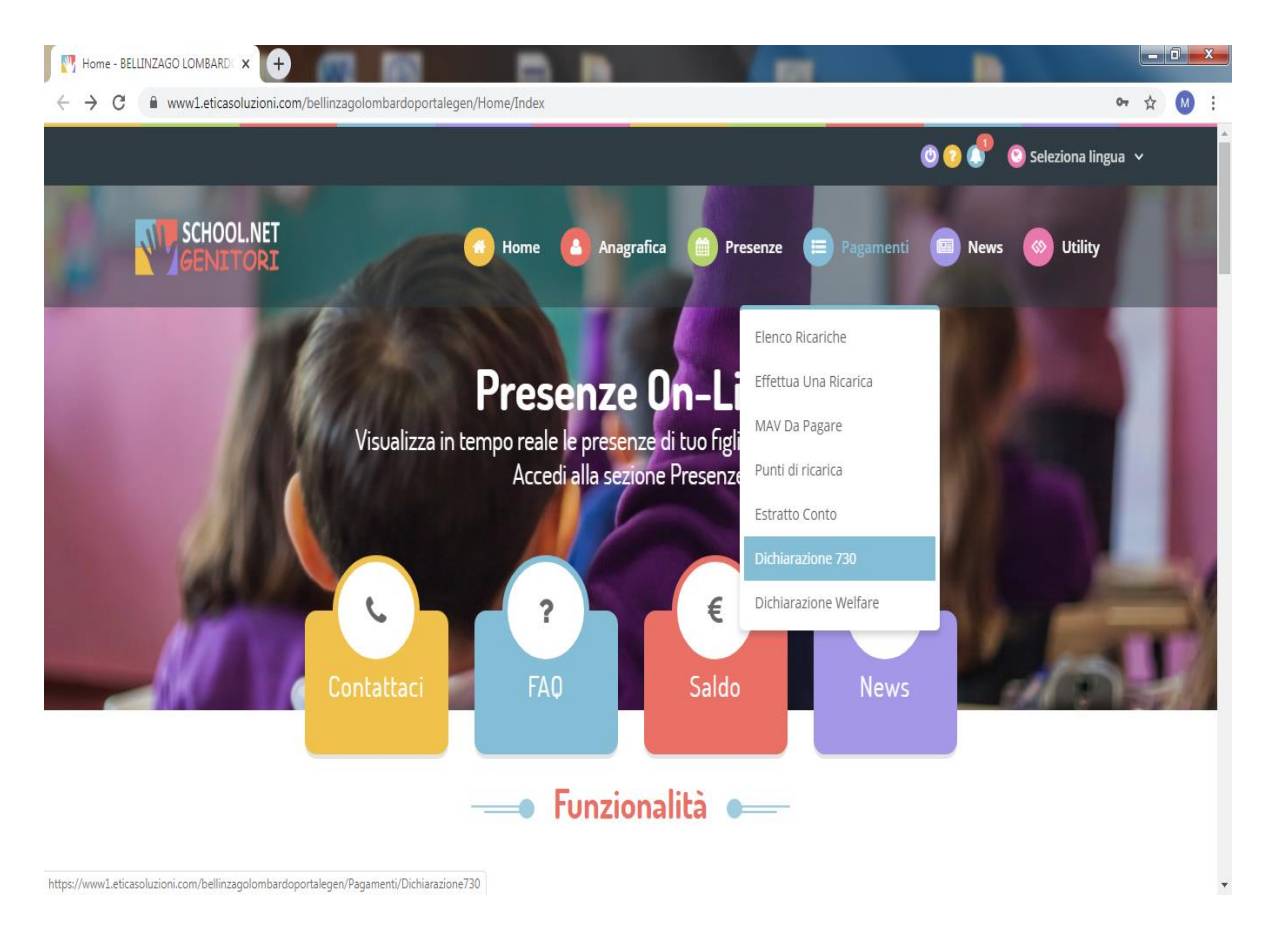

## Verificare i propri codici fiscali e cliccare sull'icona **SCARICA DICHIARAZIONE 730**

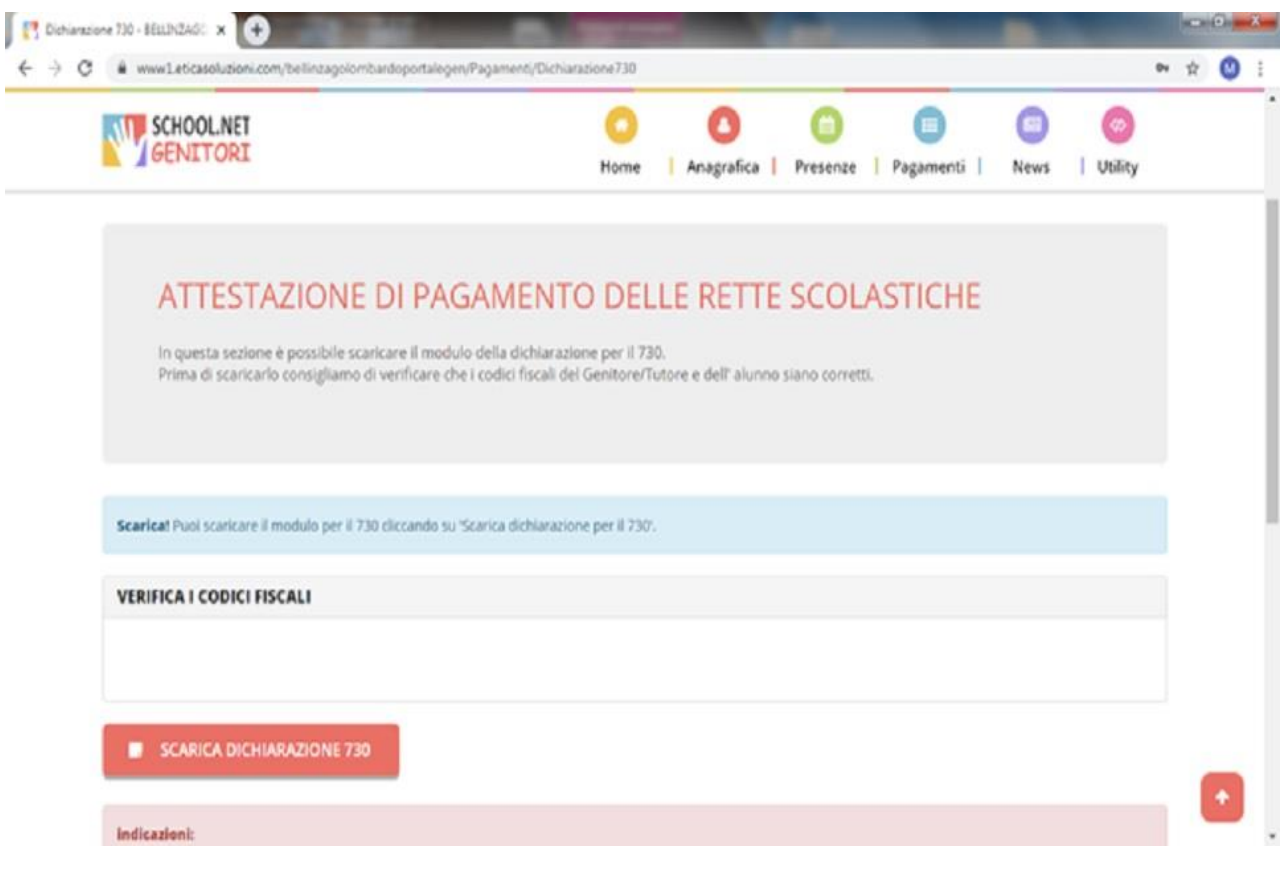